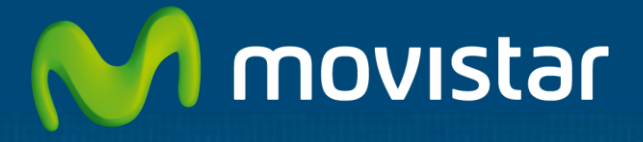

# **Aplicateca**

## Guía Rápida **eComFax / eComFax Enterprise**

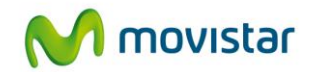

## Índice

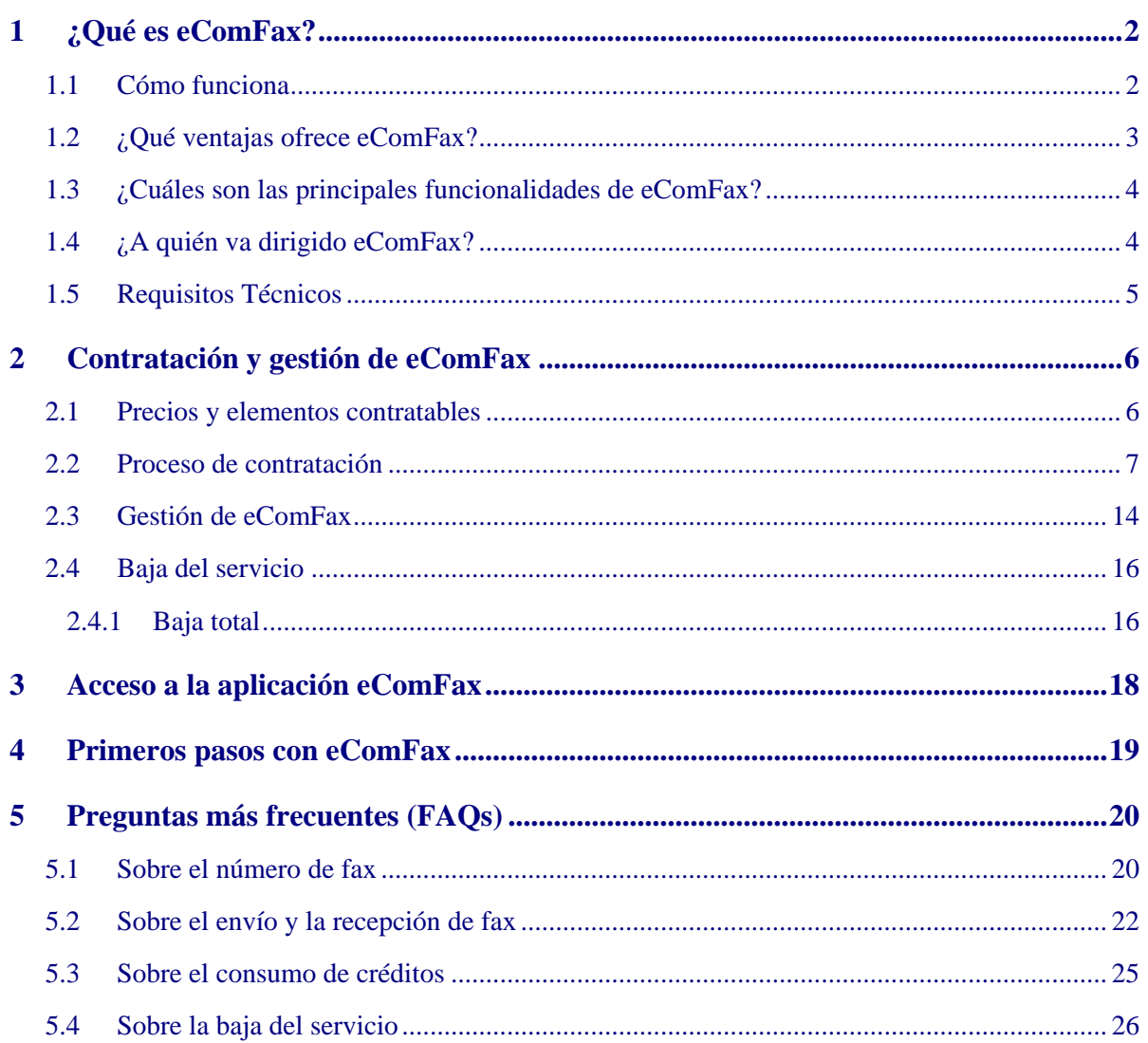

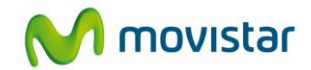

## <span id="page-2-0"></span>**1 ¿Qué es eComFax?**

eComFax es una aplicación desarrollada por Comunycarse. Se trata de un servicio que le permite enviar y recibir faxes sin los requerimientos tradicionales, máquina de fax, línea de fax ni consumibles.

Con eComFax podrá enviar y recibir faxes desde cualquier correo electrónico o navegador web.

Desde el mismo momento que usted contrate eComFax, podrá utilizarlo tan solo con un equipo PC o un móvil conectado a Internet. eComFax **pone a disposición** de cada cliente **un número local y personal posicionado geográficamente (ver fichero "Prefijos Disponibles" en pestaña manuales)** igual que si tuviese una línea de teléfono de fax. Si ya dispone de un número de fax, le ayudamos a llevar el número de fax especial. En cualquier caso, no requiere una línea fija.

## <span id="page-2-1"></span>**1.1 Cómo funciona**

La operativa y el funcionamiento eComFax son **muy sencillos:**

- a) **Para enviar un documento** lo adjuntamos a un mensaje de correo electrónico y lo dirigimos a la dirección **[número\\_de\\_fax@fax.movistar.ecomfax.com ,](mailto:numero_de_fax@fax.ecomfax.com) (p.e. 917498720@fax.movistar.ecomfax.com )** o bien a la dirección **[número\\_de\\_fax@faxp.movistar.ecomfax.com ,](mailto:numero_de_fax@faxp.ecomfax.com)** si usted requiere portada ("p"), indicando las notas que desee que aparezcan en la portada en el campo "Asunto" del propio correo.
- El usuario tiene que especificar un **PIN numérico** de cuatro dígitos que se le proporcionará cuando se dé de alta en el servicio (configurable por el usuario desde la web de gestión eComFax, apartado cuenta).
- Suponiendo que el PIN del usuario es 1234 un ejemplo de asunto del mensaje sería: *1234Este es el asunto (sin espacio)*. Los cuatro primeros dígitos se quitan del asunto y se validan con el PIN del usuario que envía el correo. En caso de que se envíe un correo sin este PIN o sea inválido, el correo será rechazado.

A continuación eComFax envía el documento al número de fax indicado en la dirección del correo electrónico. De forma inmediata, en cuanto el receptor recibe el fax, eComFax obtiene el acuse de recibo que remite por correo electrónico al emisor junto con la imagen adjunta del documento enviado. En caso de que la comunicación no se finalice con éxito, se indicará en el correo de retorno el posible motivo: problemas de comunicación, documento adjunto no convertible, respuesta humana, etc.

- Desde un navegador, como Internet Explorer, Ud. podrá ver la lista de faxes enviados o recibidos pero no el contenido de los documentos. **Por motivos de seguridad y en cumplimiento de la actual LOPD, las imágenes no se guardarán en eComFax.**
- eComFax soporta múltiples formatos: **Microsoft Office, txt, PDF, tif, jpeg, html, png, etc.**

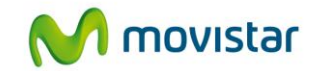

b) **Para recibir faxes** en su buzón de correo únicamente tiene que facilitar al emisor el número de teléfono que eComFax le proporcionará en el momento de contratación del servicio.

Desde ese mismo momento recibirá un número que podrá localizar geográficamente en España (importante: ver fichero "Prefijos Disponibles" en la pestaña manuales del servicio eComFax) En el caso que usted ya disponga de un número de fax puede solicitarnos llevar su número de fax especial.

Cuando alguien ponga un fax a ese número, **el usuario recibirá un correo con un adjunto en formato PDF** por defecto (si prefiere, PDF buscable) y el emisor recibirá un acuse de envío de su fax.

Para solicitar la asignación de su actual número de fax que usted ya tenga en uso para fax, hay que **rellenar una solicitud**, **enviar una copia** de la **última factura** de ese número y un **pago adicional (ver tabla de precios).**

## <span id="page-3-0"></span>**1.2 ¿Qué ventajas ofrece eComFax?**

Con eComFax obtendrá múltiples ventajas:

- Sencillez, rapidez y seguridad en el envío y recepción de fax.
- Independientemente de su localización podrá enviar y recibir faxes utilizando simplemente una conexión a Internet.
- No requiere de ningún tipo de instalación adicional, simplemente un navegador web y cliente de correo electrónico.
- Reducción de gastos en cuanto a máquinas dedicadas, mantenimiento y consumibles.
- Gestión centralizada de faxes a través de su cuenta de correo.
- Acceso universal a su fax desde cualquier lugar donde se encuentre.
- Localización de su número de fax a nivel nacional.
- Desde cualquier lugar del mundo le podrán enviar faxes sin necesidad de preocuparse de dónde se encuentre usted en ese momento.
- Ahorro en costes al no requerir de ningún tipo de línea de fax dedicada.
- Múltiple envío del mismo fax a varios destinatarios indicados en el para del mensaje de correo.
- Posibilidad de conservar su número de fax.
- Simplemente con un dispositivo móvil (tipo *smartphone*) que tenga acceso a su correo podrá enviar y recibir faxes.

Con eComFax Enterprise obtendrá las mismas ventajas añadiendo:

- **Recepción ilimitada de faxes.**
- **Podrá enviar hasta 500 páginas sin cargo** (sólo para números geográficos nacionales).

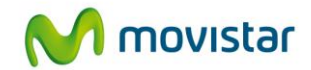

## <span id="page-4-0"></span>**1.3 ¿Cuáles son las principales funcionalidades de eComFax?**

Enviar o recibir faxes desde cualquier lugar utilizando una conexión a Internet, un navegador web y acceso a su cuenta de correo electrónico dado que no requiere ninguna instalación adicional o máquina dedicada.

Gracias a eComFax podrá enviar cualquier tipo de información vía fax:

- Solicitudes de Información.
- Precontratos, convenios.
- Facturas.
- Informes financieros.
- Órdenes de compra.
- Certificados.
- <span id="page-4-1"></span>Formularios.

## **1.4 ¿A quién va dirigido eComFax?**

eComFax le ofrece dos modalidades de contratación atendiendo a sus necesidades de uso:

#### **ECOMFAX**

Especialmente dirigido a PYMES y autónomos que hacen un uso moderado del fax con un consumo inferior a cincuenta créditos mensuales de envío. Gracias a esta modalidad de servicio el cliente evitara el coste de una línea física dedicada evitando igualmente el pago del mantenimiento de la máquina física de fax.

#### **ECOMFAX ENTERPRISE**

Para todos aquellos clientes que necesiten enviar y recibir un mayor volumen de páginas y requieran un uso más profesional del servicio. Con eComFax Enterprise podrá enviar mensualmente hasta quinientas páginas y podrá recibir de forma gratuita la totalidad de faxes que usted necesite.

Ambos servicios disponen de las mismas funcionalidades de uso y la contratación de una modalidad u otra radica principalmente en la estimación de volumen de faxes consumidos mensualmente.

Tanto en una como en otra modalidad de servicio se pone a disposición de cada cliente un número local y personal posicionado geográficamente (ver Prefijos Disponibles eComFax en pestaña manuales) igual que si tuviese una línea de teléfono de Fax. Si usted ya dispone de un número de FAX nosotros le ayudamos a conservar su número actual gracias a la opción de número de FAX especial.

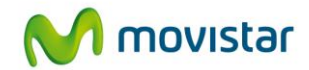

## <span id="page-5-0"></span>**1.5 Requisitos Técnicos**

Para disfrutar del servicio eComFax lo único que necesita es disponer de una conexión a Internet, un navegador web y acceso a su cuenta de correo electrónico. No se requiere de ninguna instalación adicional ni tampoco disponer de una máquina dedicada ni línea física.

Los requisitos mínimos son:

- PC conectado a Internet.
- Acceso a su cuenta de correo electrónico (hasta un máximo de tres cuentas).
- Disponer de un navegador web: Internet Explorer 8.0, Firefox 10.0, Safari 4.0, Google Chrome 17.0 ó versiones superiores para acceder a la lista de faxes enviados y recibidos, así como entrar a su perfil para editarlo.
- Si usted dispone de un terminal móvil tipo *smartphone* donde tenga configurada su cuenta de correo electrónico podrá enviar y recibir faxes sin preocuparse de dónde se encuentre y de forma inmediata.
- Para enviar un fax partiendo de un papel físico, se requiere un escáner o dispositivo móvil que obtenga la imagen del papel, preferiblemente en formato TIF blanco y negro, con resolución 200x200ppp (puntos por pulgada).

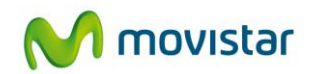

## <span id="page-6-0"></span>**2 Contratación y gestión de eComFax**

## <span id="page-6-1"></span>**2.1 Precios y elementos contratables**

Comenzamos indicando las modalidades de contratación permitidas y sus opciones (no existe modalidad degustación):

Hay promoción de bienvenida, **alta y primer mes gratis** para el primer pedido para una sola licencia (la promoción de bienvenida se aplicará una sola vez por cliente y producto). Los clientes que se den de alta en el servicio, podrán enviar y recibir faxes de manera gratuita.

Si usted dispone de una línea de fax y quiere conservar su número (ver documento Asignación de un Número de Fax Especial) se podrá solicitar llevar ese número de fax especial. Para ello lo deberá indicar en el formulario de contratación del servicio de Aplicateca con un coste de pago único de 49 €.

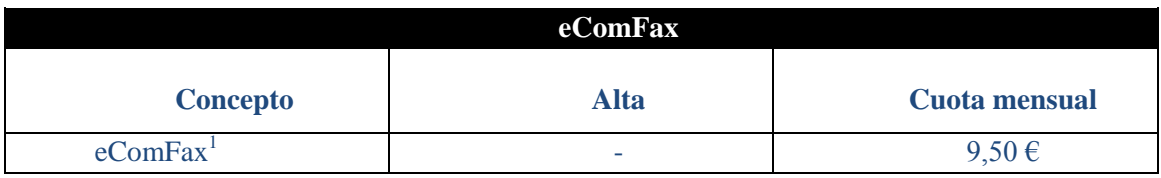

Tabla 1: Precios y conceptos contratables de eComFax

Precios sin incluir impuestos.

Promoción de BIENVENIDA primera cuota mensual GRATIS para 50 créditos. NO aplicable a los packs.

(1)Licencia eComFax mensual de 9,50€ incluye 50 créditos no acumulables de envío con recepción ilimitada\*

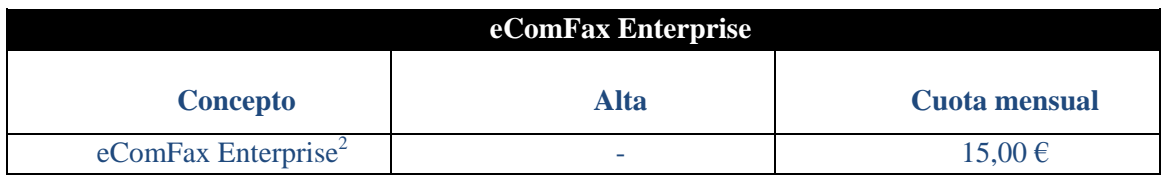

Tabla 2: Precios y conceptos contratables de eComFax Enterprise

Precios sin incluir impuestos.

(2) Licencia eComFax Enterprise mensual de 15,00€ incluye 500 créditos de envío con recepción ilimitada\*

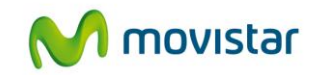

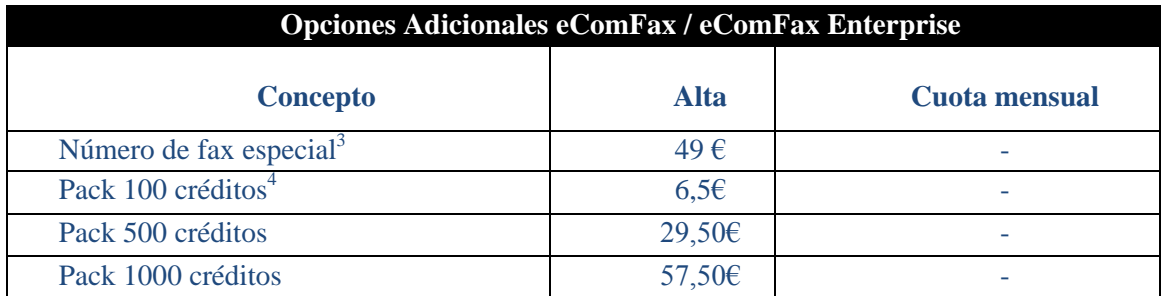

#### Tabla 3: Precios y conceptos adicionales de eComFax / eComFax Enterprise

(3) Pago único de 49 € de tramitación por asignar su número de FAX especial en el caso que quiera conservar y seguir utilizando su número de fax actual. Ver previamente documento Asignación de un Número de Fax Especial.

(4) Los créditos de los Packs a consumir en un año desde la fecha de compra.

- Cada crédito equivale a una página de FAX de envío para destinos de la zona A y B Europa, EEUU y Canadá.
- Licencia eComFax: La recepción ilimitada hasta 150 créditos (\*) para destinos de la zona A y B Europa, EEUU y Canadá, no consume créditos.

(\*) A partir de los 151 créditos de recepción se aplicará el consumo de 1 crédito por página recibida. Para el resto de Países ver documento en manuales "Tabla de Zonas y Paises.pdf".

 Licencia eComFax Enterprise: Cada crédito equivale a una página de FAX de envío para destinos nacionales geográficos. Recepción ilimitada.

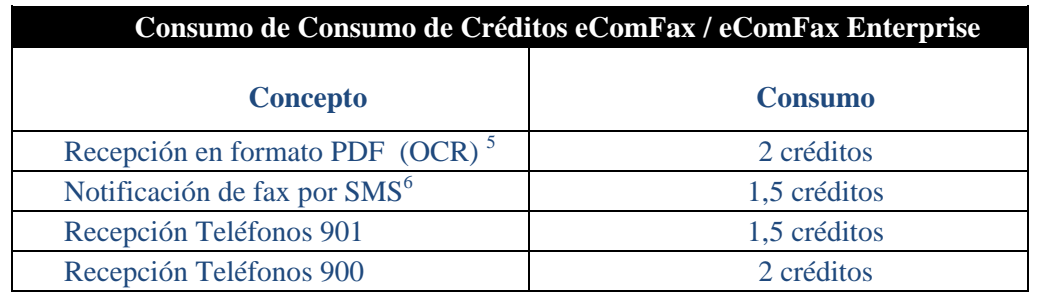

#### Tabla 4: Consumo extra de créditos de eComFax / eComFax Enterprise

(5) Todos los faxes se entregan (recepción) en formato PDF. Si usted quiere un formato de búsqueda rápida (OCR) requiere 2 créditos (6) Aplicable a alertas SMS de fax y consumo al llegar al 80% de sus créditos.

### <span id="page-7-0"></span>**2.2 Proceso de contratación**

Para la compra de la aplicación deberá acceder al Marketplace [\(http://www.aplicateca.es/ecomfax\)](http://www.aplicateca.es/ecomfax). Encontrará eComFax dentro de la categoría ofimática, o bien introduciendo su nombre en el buscador.

Para contratar eComFax, el cliente deberá rellenar **el formulario de alta del servicio** aceptando las condiciones descritas a continuación: indicará la dirección del **correo electrónico del administrador** o **contratista**, así como **la dirección del correo electrónico a través de la cual podrá enviar y recibir faxes**. Por cada licencia de eComFax contratada se precisa una cuenta de

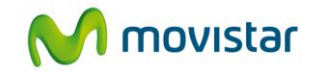

correo distinta y única por cada una de las compras. Sobre esta cuenta podrá enviar y recibir faxes.

Si lo desea, el cliente puede configurar un total de hasta **3 cuentas de correo electrónico** sin coste, desde donde podrá enviar y recibir los faxes de un mismo número. Además deberá optar por obtener un número de fax geográfico de España incluido o solicitar asignar el número de fax especial de su actual número de fax con coste adicional de 49 €.

La obtención del número de fax geográfico es inmediata (ver fichero "Prefijos Disponibles", en pestaña manuales [http://www.aplicateca.es/ecomfax\)](http://www.aplicateca.es/ecomfax).

#### **Información sobre los créditos**

Los packs tienen una duración de 12 meses y están asignados a un número concreto de fax.

Los documentos por defecto se reciben en formato PDF, la recepción en PDF buscable consume créditos **(2).**

El consumo de créditos para los números 900 y 901 difiere respecto a los números analógicos: **901 - 1,5 créditos; 900 - 2 créditos.**

#### **Cuando el cliente haya consumido el 80% de sus créditos, recibirá un correo de aviso**.

- Cuando el cliente envíe un fax y no tenga suficientes créditos, el servicio cubrirá la transmisión completa, pero quedarán pendientes los créditos no pagados para la siguiente compra del PACK.
- Cuando el cliente quiera recibir un fax y no tenga suficientes créditos, la plataforma no le renviará la imagen de fax por correo sino una notificación informándole de que ha recibido un fax y quedará retenido durante un máximo de 30 días hasta que disponga de nuevo de créditos.
- Existe la opción de contratar la **notificación de la falta de créditos por SMS** (útil para aquellas personas que no tienen facilidad para acceder a su correo electrónico de forma habitual). Dicha notificación se activa desde el apartado "Configuración de la cuenta". El envío de estas notificaciones por SMS consume 1,5 créditos.

Si solicita asignar el número de fax especial tendrá un coste adicional y no recurrente de 98€ (IVA no incluido).

El número de Fax siempre irá asociado a un máximo **de 3 cuentas de correo** electrónico que el cliente haya elegido**. Desde dichas cuentas se podrá enviar y recibir faxes. La notificación de los resultados llega a las tres cuentas.**

Si el cliente requiere más números de fax o asignar otras direcciones de envío deberá repetir la contratación inicial tantas veces como lo necesite.

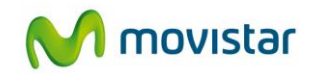

| $\mathcal Q$ Aplicateca                                                                                   |                                                                                                    | movistar                                      |
|----------------------------------------------------------------------------------------------------|----------------------------------------------------------------------------------------------------|-----------------------------------------------|
| MI APLICATECA<br><b>INICIO</b>                                                                            |                                                                                                    | ecom <sup>F</sup> ax<br>bus ar en movistar.es |
| <b>Respuesta Profesional</b>                                                                              | movistar<br>Compartida, la vida es más.                                                                                                    |                                               |
| Ver todos<br>Gestión de Negocio                                                                           | Lo más destacado<br><b>Novedades</b><br><b>Novedades</b>                                                                                                    | <b>Mis Aplicaciones</b>                       |
| 霊<br>Herramientas<br>ष्ट्                                                                                 | eComFay<br>nor Comunuoarse                                                                                                    | Sequimiento GPS                               |
| Formación y Consulta<br>荷<br>Seguridad<br>Marketing y Comunicación<br>Sectoriales<br><b>OgO</b> Movilidad | El FAX sigue vivo, es una comunicación barata y segura pero que exige<br>requerimientos técnicos, unas cuotas de líneas fijas y consumibles<br>costosos que pueden ser evitados gracias a eComFax. Con<br>eComFax<br>$$ más info $>$ | Mi Carrito<br>El carrito está vacío           |

Ilustración 1: Búsqueda de la aplicación para su contratación

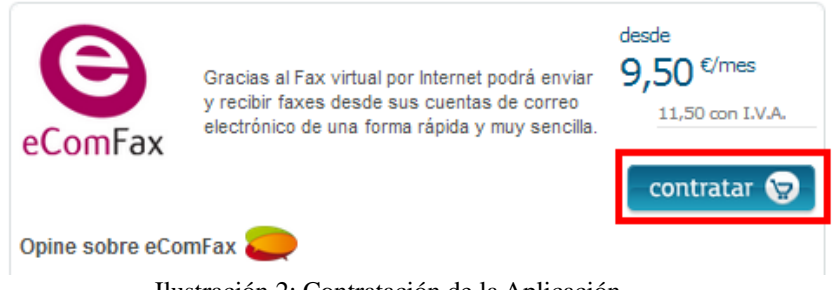

Ilustración 2: Contratación de la Aplicación

Una vez haya accedido a la ficha de producto, pulse el botón "Contratar" y le aparecerá en el carro de la compra (frame derecho):

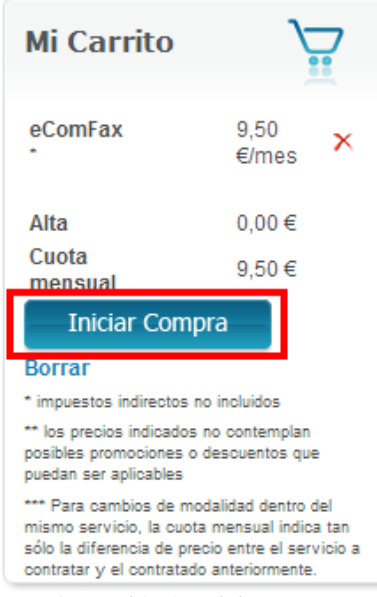

Ilustración 3: Iniciar compra

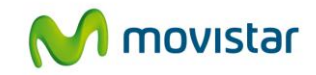

Pulsando sobre el botón "Iniciar compra" se pasa al formulario de compra de la aplicación:

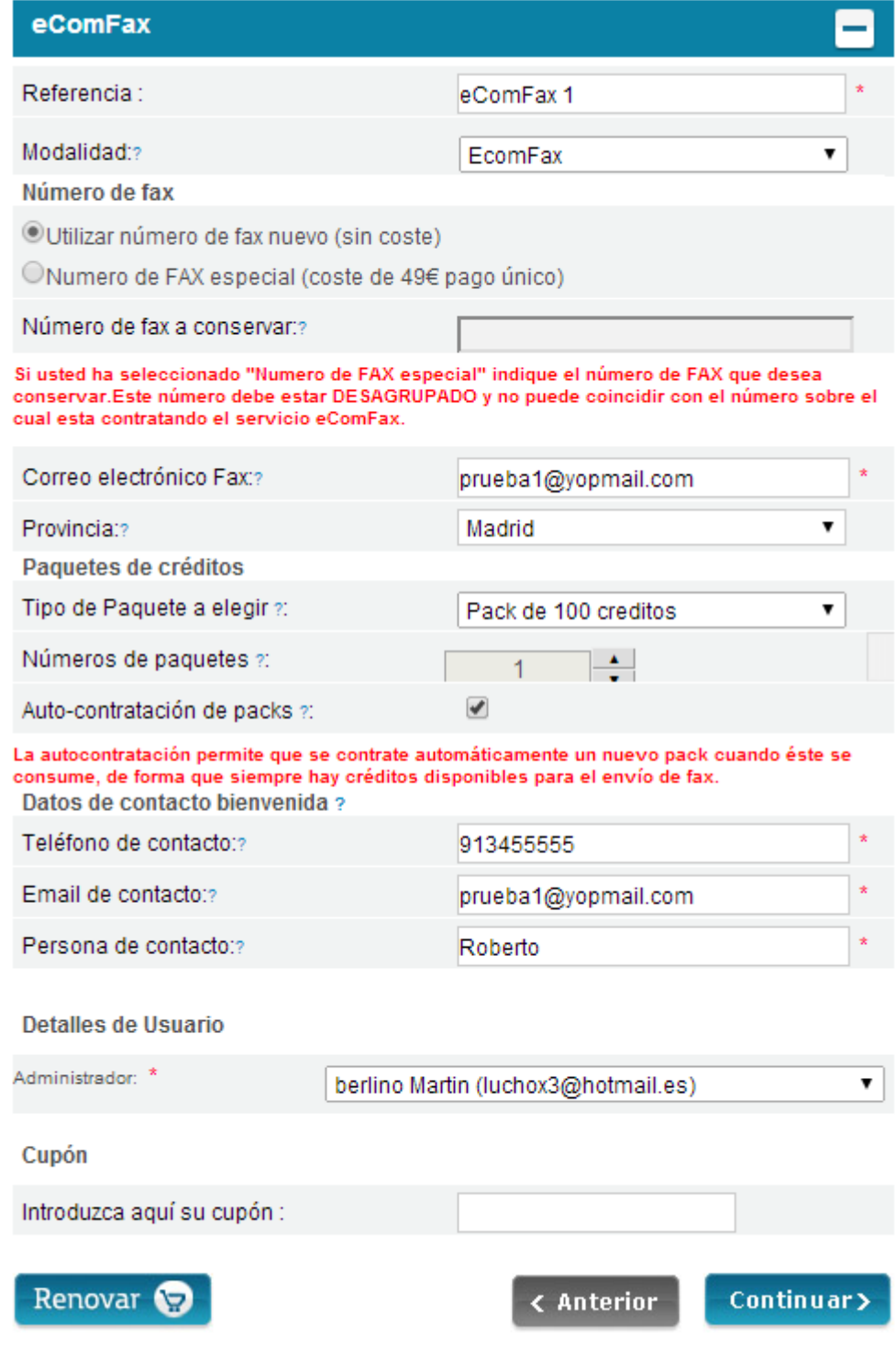

Ilustración 4: Formulario de compra

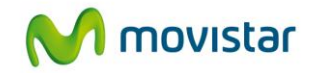

**CAMPO 1: Referencia:** Este nombre identifica la instancia de la aplicación que usted está contratando.

**CAMPO 2: Modalidad:** seleccione la modalidad de servicio que mejor se ajuste a las necesidades de uso del servicio de fax. Podrá elegir entre dos opciones: eComFax o bien eComFax Enterprise.

#### **CAMPO 3: Numero de FAX:**

**3a)"Utilizar número de fax nuevo"**, esta opción le permite contratar un NUEVO número de fax en aquellas provincias en las que actualmente tenemos disponibilidad de numeración (consultar en pestaña Manuales/Prefijos disponibles eComFax"

**3b) "Número de Fax especial",** esta opción le permite mantener su actual número de fax sin perder la numeración. Se trataría de una portabilidad. Importante para poder tramitar correctamente la portabilidad lea detenidamente la documentación correspondiente. Si usted selecciona este campo a continuación se le activara el CAMPO "número de fax a conservar", en este campo deberá indicar el número de FAX que usted quiere portar.

**CAMPO 4: Correo electrónico Fax:** indique la cuenta de correo electrónico que desee asociar a su número de fax. Sobre esta cuenta de correo que usted ha indicado es donde recibirá todos sus faxes. Esta cuenta de correo será única y NO podrá estar repetida en ningún caso.

**CAMPO 5: Provincia:** si usted ha seleccionado la opción "Utilizar nuevo número de fax nuevo" indique a continuación sobra la lista desplegable la provincia en la que desea contratar su nuevo número de fax.

#### **CAMPO 6: Paquetes de créditos**

**6a) Tipo de paquete a elegir:** indique sobre este campo el tipo de paquete 100, 500 o 1000 créditos que usted necesite.

**6b) Número de paquetes:** sobre este campo indique el número de unidades que desee del tipo de paquete a elegir. Por ejemplo, usted puede seleccionar tipo de paquete = 100 y a continuación en "Número de paquetes" elegir 3, esto significa que usted ha seleccionado tres unidades del paquete 100.

**6c) Auto-contratación de packs:** este campo se activa automáticamente en cuanto usted seleccione un tipo de paquete. La función de este campo es que usted no se quede sin créditos, no se le agoten y la contratación se haga de manera automática, sin necesidad, de que usted entre en el formulario de compra para adquirir de forma manual más créditos.

#### **CAMPO 7: Datos de contacto Bienvenida**

**7a) Teléfono de contacto:** introduzca el teléfono a través del cual nos pondremos en contacto para explicarle el servicio eComFax

**7b) Email de contacto:** indique la cuenta de correo asociada a las notificaciones de contacto.

**7c) Persona de contacto:** indique nombre y apellidos de la persona de contacto.

**CAMPO 8: Administrador:** Seleccione la cuenta de correo a la que se asociara la compra de eComFax/eComFax Enterprise.

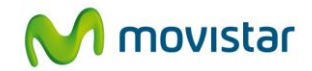

**eComFax asignará un número de fax al mail indicado** (hasta un máximo de 3 emails). El cliente, una vez adquirida la compra a través de Aplicateca, **deberá entrar en la aplicación** eComFax y seleccionar la provincia española para la asignación de un número de línea en función de la localización geográfica seleccionada en cualquier parte de España ((ver fichero "Prefijos Disponibles" en la pestaña manuales del servicio eComFax).

A continuación, y para finalizar, se debe aceptar expresamente la *declaración de términos legales y condiciones de uso del servicio*, como paso previo a la finalización de la compra.

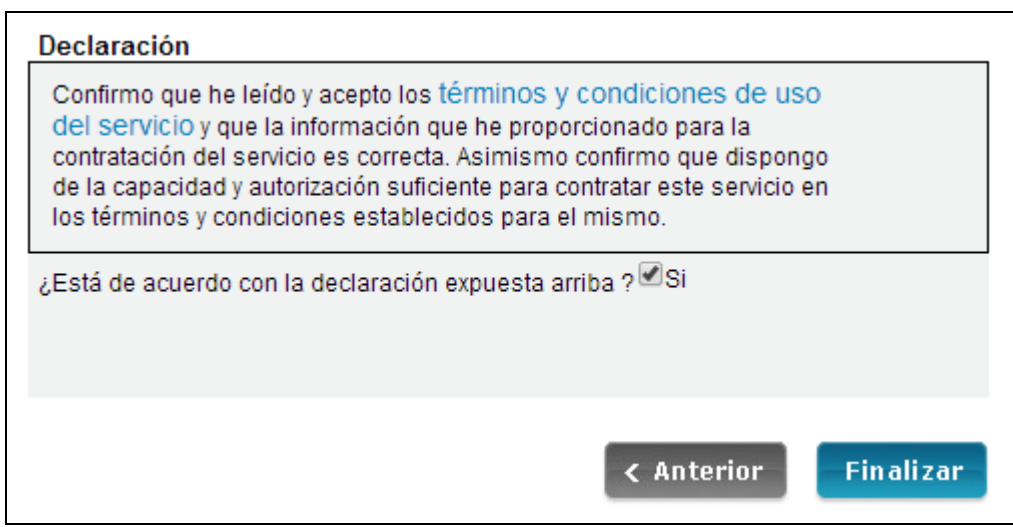

Ilustración 5: Confirmación de compra

Pulse a continuación el botón "Finalizar", tras lo cual, si el procesamiento de la compra ha sido correcto, el sistema muestra una ventana de confirmación.

Una vez finalizado el proceso de compra de eComFax, el cliente recibirá un correo de confirmación y una llamada de bienvenida para poder resolver las posibles dudas que surjan.

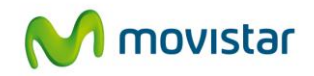

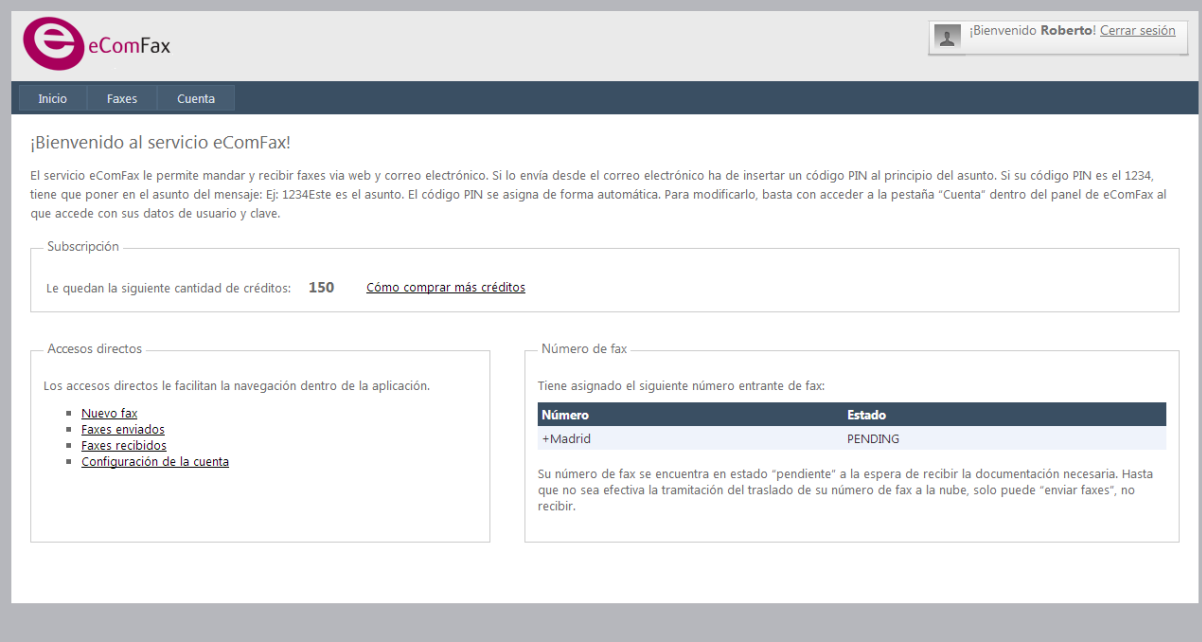

Ilustración 6: Página web de eComFax

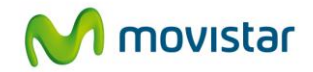

eComFax antes de 48h, realizará una llamada de bienvenida al cliente donde se le explicará el uso básico de eComFax con el objeto de resolver posibles dudas. En aquellos casos que el cliente haya seleccionado asignar el número de fax especial, Comunycarse explicará correctamente la operativa y condiciones específicas.

 En la primera compra de eComFax, únicamente se permitirá una única instancia con promoción de bienvenida. Si el cliente quiere varias líneas para diferentes delegaciones podrá contratar eComFax tantas veces como necesite.

 Si el cliente, en el formulario de contratación del servicio a través de Aplicateca, selecciona **asignar el número de fax especial**, se arrancará el proceso y tramitación de esa línea, siguiendo la operativa y condiciones detalladas a continuación.

## <span id="page-14-0"></span>**2.3 Gestión de eComFax**

Para realizar cualquier gestión, tanto de la aplicación contratada como de la propia Aplicateca, deberá seguir las indicaciones al respecto en la "Guía Rápida de Aplicateca".

Pulse sobre "Más Detalles" para editar su aplicación:

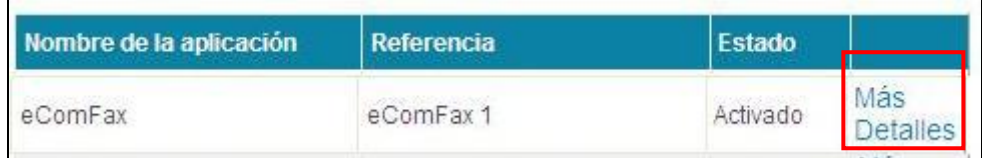

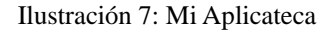

Pulsando sobre el botón "Editar Aplicación" se accede a una pantalla que permite realizar ciertas acciones sobre el servicio contratado: modificar el administrador de la aplicación, ampliar paquetes, así como también modificar el correo en el que se reciben los faxes etc.

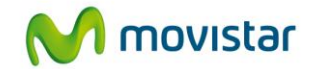

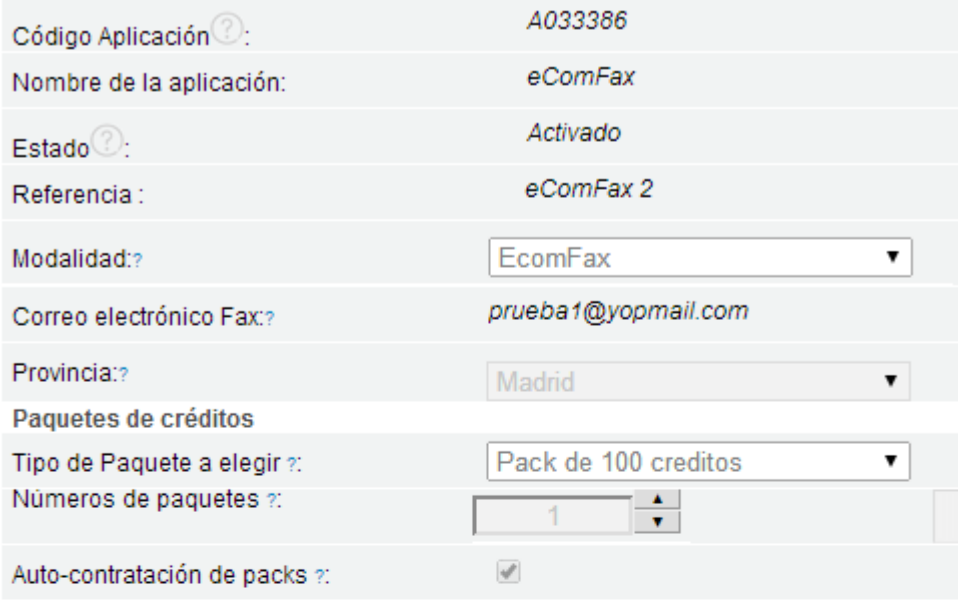

La autocontratación permite que se contrate automáticamente un nuevo pack cuando éste se consume, de forma que siempre hay créditos disponibles para el envío de fax. Datos de contacto bienvenida ?

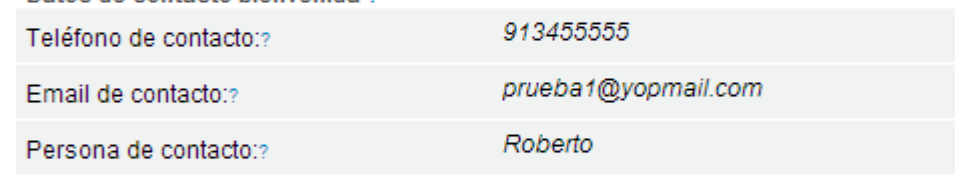

**Detalles de Usuario** 

Administrador: berlino Martin (luchox3@hotmail.es)

Para editar los detalles de la aplicación y añadir o eliminar usuarios pulse el botón "Editar Aplicación"

**Editar aplicación** 

Para cancelar la subscripción a una aplicación pulse en el botón Borrar Aplicación"

NOTA IMPORTANTE: Toda la información de los usuarios asociada a dicha aplicación será borrada y no podrá ser recuperada."

Dar de baja

Ilustración 8: Formulario para editar la aplicación

Para finalizar el proceso basta con continuar las pantallas de igual forma que en el proceso de compra normal.

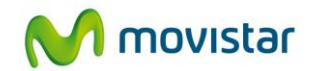

## <span id="page-16-0"></span>**2.4 Baja del servicio**

#### <span id="page-16-1"></span>**2.4.1 Baja total**

La baja total consiste en la **descontratación de los servicios** asociados a la aplicación eComFax.

La baja total implica la **denegación del acceso al servicio o aplicación** que se tenía contratada, por lo que no es posible recuperar la información que en ella se encuentre almacenada. Por ello, usted debe ser consciente de que, por lo general, **se perderá la información almacenada en la aplicación**, y es por ello que, antes de solicitar la baja total en un servicio, usted debe haber puesto a salvo sus datos por los medios que la aplicación contratada ponga a su disposición o por sus propios medios en caso de que la aplicación contratada no facilite tal funcionalidad.

#### **TENGA EN CUENTA QUE:**

- La **baja TOTAL** puede producir, en algunos casos, la **pérdida de la información** que haya almacenado.
- Se perderán los créditos pendientes no consumidos.
- La **baja TOTAL** en los **casos donde el cliente haya solicitado un número de fax especial** no se puede solicitar hasta pasados 15 días desde que dio de alta el servicio.

Para cancelar definitivamente la suscripción a la aplicación, lo que supone la baja total de todos sus servicios asociados, en la página de Administración de la aplicación debe seleccionarse el botón "Dar de baja":

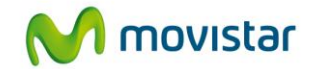

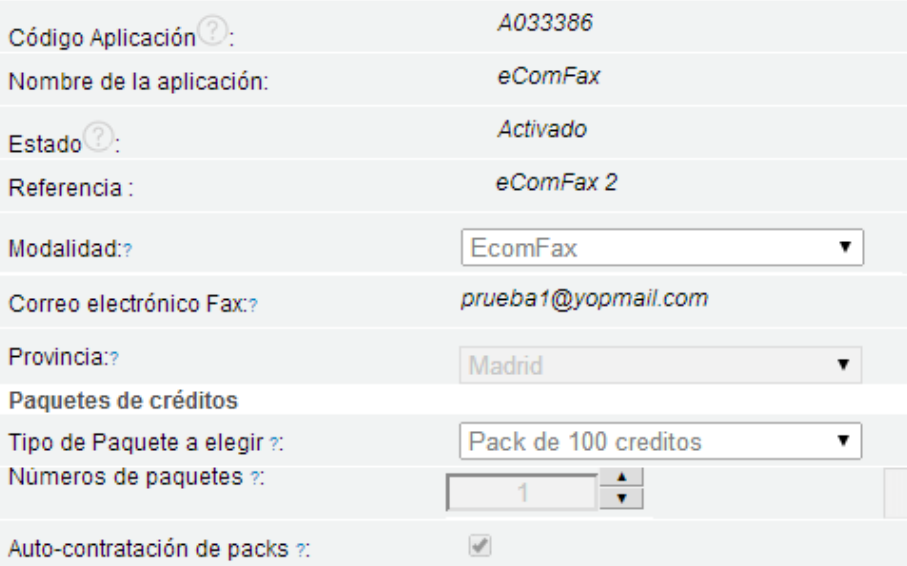

La autocontratación permite que se contrate automáticamente un nuevo pack cuando éste se consume, de forma que siempre hay créditos disponibles para el envío de fax. Datos de contacto bienvenida ?

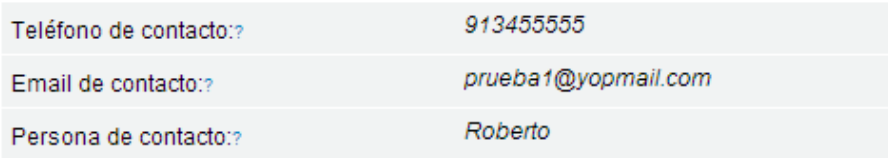

**Detalles de Usuario** 

Administrador: berlino Martin (luchox3@hotmail.es)

Para editar los detalles de la aplicación y añadir o eliminar usuarios pulse el botón "Editar Aplicación"

**Editar aplicación** 

Para cancelar la subscripción a una aplicación pulse en el botón Borrar Aplicación" NOTA IMPORTANTE: Toda la información de los usuarios asociada a dicha aplicación será borrada y no podrá ser recuperada."

Dar de baja

Ilustración 9: Baja total

Aparecerá un aviso informativo antes de proceder a la baja definitiva.

Y, posteriormente, aparecerá un mensaje de confirmación de la operación.

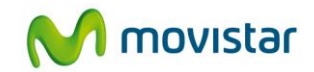

## <span id="page-18-0"></span>**3 Acceso a la aplicación eComFax**

El acceso a la aplicación se hará a través de Aplicateca [http://www.aplicateca.es/ecomfax](http://www.aplicateca.es/) identificándose convenientemente con su usuario y contraseña.

Una vez en Aplicateca, le aparecerá en el frame derecho ("Mis Aplicaciones") el acceso directo a eComFax, tanto si es usuario asignado o administrador.

El usuario administrador es aquél que ha sido asignado por el administrador de Aplicateca (pudiendo coincidir ambos), bien durante el proceso de contratación, bien al editar posteriormente la aplicación.

El acceso del usuario Administrador de eComFax se hará a través de Aplicateca (acceso a Aplicateca descrito en la Guía Rápida de Aplicateca).

Una vez en Aplicateca, la vista que aparece depende de si el usuario es administrador o no. En cualquiera de los dos casos, el acceso a eComFax como administrador se realiza a través del menú superior "Mis aplicaciones".

- Para realizar la modificación del usuario autorizado para acceder al servicio, simplemente hay que modificar el pedido correspondiente, seleccionando el nuevo usuario al que se asigna la gestión y uso del servicio. Para ello, pulsaremos en la opción "Mi Aplicateca", buscando el pedido de eComFax que corresponda. Pulsaremos el botón "Ver" de dicho pedido, y una vez dentro, el botón "Editar aplicación".
- Una vez tengamos el pedido en modo de edición, podremos modificar el usuario administrador de la aplicación, que es el que tiene el permiso de uso de la misma, y elegiremos un nuevo usuario de la lista. Para que los cambios surtan efecto, deberemos finalizar el pedido, aceptando como siempre las condiciones legales.

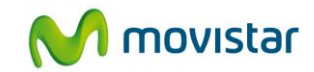

## <span id="page-19-0"></span>**4 Primeros pasos con eComFax**

- **1.** Una vez contratado el servicio, recibirá en el buzón de correo especificado en el formulario de contratación un **email de bienvenida** con las instrucciones básicas para la puesta en marcha del servicio y las credenciales de acceso iniciales para entrar en la aplicación eComFax como administrador.
- **2.** Para configurar el servicio, vaya a la **web de administración** de eComFax. Para ello, acceda a Aplicateca con el usuario administrador de eComFax (el especificado durante la contratación) y en "Mis Aplicaciones", pulse sobre el icono de eComFax.
- **3.** Acceda a eComFax con las credenciales de **administrador**.
- **4.** Puede **parametrizar su servicio** desde: "Configuración de la Cuenta".

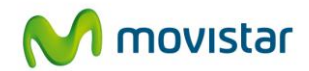

## <span id="page-20-0"></span>**5 Preguntas más frecuentes (FAQs)**

## <span id="page-20-1"></span>**5.1Sobre el número de fax**

#### **¿Cuál es mi número de fax?**

Cuando se habilite el servicio, se le asignará un número local en la ciudad que haya seleccionado, el cual será desde ese momento su número personal de fax. Los faxes los recibirá en la cuenta de e-mail que haya configurado (máximo tres cuentas configurables desde la web de gestión eComFax) para dicho número, como un archivo adjunto.

#### **¿Puedo conservar mi número fax?**

Si, llevando a cabo correctamente la operativa de tramitación.

#### **¿Dónde puedo consultar la numeración eComFax por provincias?**

Para consultar la numeración disponible por provincias se puede consultar a través de <http://www.aplicateca.es/ecomfax> pestaña manuales "Ver prefijos disponibles eComFax.pdf"

#### **¿Qué es llevar mi número de fax especial?**

Llevar mi número de fax especial supone un cambio de operador, conservando el mismo número de fax.

#### **¿Puedo solicitar la baja de línea antes de que mi número sea migrado a eComFax?**

NO, no se podrá solicitar la baja de la línea hasta pasados 15 días y este correctamente la línea portada a eComFax. Podrá ver el status dentro de la herramienta de web gestión eComFax/eComFax Enterprise.

#### **¿Cuánto tiempo se tarda en llevar mi número de fax especial?**

El tiempo máximo para completar el cambio de operador es de 1 a 15 días laborables desde la recepción de la solicitud firmada del usuario junto con los documentos necesarios. IMPORTANTE: La tramitación NO comenzará hasta no recibir toda la documentación necesaria.

#### **¿Cómo sé que el trámite para mantener mi número, se ha realizado con éxito?**

Durante el proceso de tramitación, verá que el estado de su número de Fax está "pendiente". Hasta que no sea efectiva dicha tramitación del traslado de su número a la nube, sólo puede "enviar faxes", no recibir. Cuando el traslado haya finalizado, de forma automática, el estado de su Fax pasa a OK y por tanto ya puede usar el servicio tanto para enviar como recibir.

#### **¿Qué documentación es necesaria?**

1. Rellenar una solicitud que le enviamos por email y firmarla.

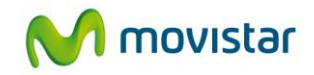

2. Copia de la última factura completa (todas las hojas de dicha factura) de ese número con el operador con el que actualmente trabajan.

#### **AVISO IMPORTANTE:**

- Los datos del solicitante y el de la factura deben de coincidir.
- El proceso de tramitación no puede comenzar hasta que no dispongamos de toda la documentación al completo.

#### **¿Qué ocurre si no dispongo de ninguna factura por ser un número recientemente portado?**

Deberá enviar a través de su asesor comercial una carta firmada donde se deje constancia que la titularidad de dicha línea a portar pertenece a su operador actual

#### **¿Cuánto cuesta asignar mi número de fax especial?**

49€, un pago único (IVA no incluido).

#### **¿Puedo portar mi actual número de fax a eComFax?**

Si, si el cliente quiere conservar su número de fax fijo lo podrá realizar en todo el territorio nacional, solicitando a través del formulario de compra la opción "número de fax especial" e indicando el número correcto a portar.

#### **¿Puedo portar cualquier línea fija a eComFax?**

Si, podrá portar cualquier línea fija a eComFax independientemente de si usted tiene asociado un número móvil virtual asociado a su línea fija. La línea fija es la que se porta para recibir/enviar faxes.

#### **Tengo una línea compartida de fax y voz ¿Qué debo hacer?**

Le recomendamos contratar el servicio con numeración nueva. El nuevo número será su número de fax privado que debe añadir en su publicidad y tarjetas.

#### **Si llevo mi número de fax especial, ¿estaré algún día sin línea?**

Los procedimientos técnicos para cambiar de operador pueden provocar la indisponibilidad de la línea. Dura unas horas y le llamamos Ventana de cambio.

Es importante que el cliente NO solicite la baja de la línea con su actual operador hasta que no se le haya confirmado que el traslado de su número se ha hecho efectivo.

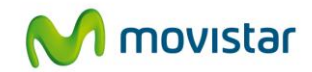

## <span id="page-22-0"></span>**5.2Sobre el envío y la recepción de fax**

#### **¿Cómo envío y recibo mis faxes?**

**Para enviar** un fax, enviamos el documento como adjunto desde cualquier correo electrónico a la dirección **[xxxx@fax.movistar.ecomfax.com](mailto:xxxx@fax.ecomfax.com)** , donde xxxx lo sustituimos por el número de fax destinatario.

- El usuario tiene que especificar un PIN numérico de cuatro dígitos que se le proporcionará cuando se dé de alta en el servicio (configurable por el usuario).
- Suponiendo que el PIN del usuario es 1234 un ejemplo de asunto del mensaje sería: 1234Este es el asunto. Los cuatro primeros dígitos se quitan del asunto y se validan con el PIN del usuario que envía el correo. En caso de que se envíe un correo sin este PIN o sea inválido el correo será rechazado.

También puede enviar vía web, por medio de la cuenta que tiene creada en eComFax: [https://www.aplicateca.es/ecomfax.](https://www.aplicateca.es/ecomfax)

**Para recibir faxes** deberá facilitar al emisor el número de teléfono que eComFax proporcionará en el momento de contratación del servicio. El fax le llega a Ud. por email.

#### **¿Qué es y dónde está el código PIN?**

El código PIN es un código numérico de 4 dígitos que se asigna automáticamente y es necesario incluir en el asunto del mensaje cuando se envía un fax por correo electrónico. Si no se incluye, el fax será rechazado. Para conocer su código PIN ha de acceder dentro de plataforma de eComFax/eComFax Enterprise a la pestaña "Cuenta".

#### **¿Puede existir un espacio entre el asunto y el código PIN?**

No, van juntos sin espacios como en el ejemplo anterior: *1234Este es el asunto*.

#### **¿Cómo inserto una portada?**

Si usted requiere **portada ("p")** envié el fax al correo **[xxxx@faxp.movistar.ecomfax.com](mailto:xxxx@faxp.ecomfax.com)**  (donde xxxx lo sustituimos por el número de fax destinatario) e indique las notas que desee que aparezcan en la portada en el **campo "Asunto" del propio correo**. El enviar un fax con portada supone el consumo de un crédito.

#### **¿Qué pasa si envío un fax sin adjunto y sin portada?**

Si envía un fax sin adjunto y si portada daría error puesto que no hay nada que enviar.

#### **Cuando envío un fax desde mi cuenta de correo ¿cuáles son los tipos de archivos soportados?**

La plataforma permite enviar documentos adjuntos con los siguientes formatos: Microsoft Office, txt, PDF, tif, jpeg, html, png, etc.

Cualquier otro formato nos notifica con un error en la conversión por lo que ha de sustituirse por un formato soportado.

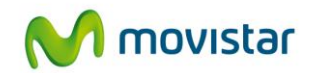

#### **¿Puedo mandar un documento diferente a Din A4?**

No, no es posible. Tampoco se transmiten las plantillas de Word, ".dot"

#### **¿Puede recibir un fax en formato PDF buscable?**

Sí, es posible recibir en PDF en formato buscable. Esta opción supone el consumo de 1 crédito adicional (total dos créditos).

#### **¿Es necesario instalar algún software adicional?**

No, solo es necesario disponer de acceso a Internet ya sea por medio de su PC o de su teléfono móvil.

#### **¿Cómo sé que he recibido un fax?**

Al recibir un nuevo fax, se lo enviamos al correo o correos que nos ha facilitado.

#### **¿Cómo sé que mi fax se ha enviado correctamente?**

Después de cada envío Ud. recibe un acuse de recibo. En caso de problema, Ud. recibirá un informe de error en la transmisión.

#### **¿Qué posibles errores de trasmisión se pueden dar?:**

- Correos sin adjuntos por haber sido eliminados por un antivirus.
- Números de fax erróneos (p.e. falta un dígito).
- Números que no son fax.
- Recepción de faxes sin créditos disponibles.
- Ausencia del código PIN en los correos.
- Envío desde una cuenta que no es el correo de fax.
- Correos sin adjuntos dirigidos al dominio virtual sin portada.
- Documento adjunto PDF con tamaño de página excesivo (no A4).
- Documento Word con extensión .dot (plantilla de Word).
- Incluir en el número de fax un prefijo de centralita para salir al exterior, p.e. 0917498720 en vez de 917498720, el 0 (cero) sobra.
- Anteponer un signo '+' antes del número de fax sin especificar el código de país (p.e. +917498720 en vez de 917498720 o +34917498720). No se debe poner el signo + para números de España, y de hacerlo, a continuación debe venir el código de país de España (34). Para el resto del mundo siempre + seguido del código de país correspondiente.

#### **¿Existe alguna limitación con respecto al peso del documento que queremos enviar por fax?**

Si, el documento ya preparado/convertido para enviar por fax, no pude pesar más de 10 MB

#### **¿Se pueden enviar faxes al extranjero?**

Sí, no hay restricciones.

#### **¿Hasta cuántos usuarios puedo configurar?**

El servicio permite configurar un usuario por número de fax asignado.

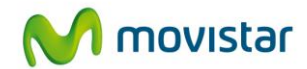

#### **¿Dispongo de algún tipo de reporte de la actividad de mis faxes?**

Sí, tiene la posibilidad de visualizar la actividad en cuanto a los faxes recibidos/enviados, en su cuenta de eComFax. Esta opción permite llevar un registro de los faxes recibidos/enviados y hacer un seguimiento y control del servicio. Recuerde que si tiene configuradas tres cuentas de correo, los reportes llegan a esas tres cuentas.

#### **¿Puedo enviar un fax a varios destinatarios a la vez?**

Sí, indicando en el *Para* del correo electrónico la relación de destinatarios que quiero que reciban ese mismo fax.

#### **¿Cómo puedo configurar mi cuenta?**

Una vez que haya entrado en su espacio personal, accesible mediante el nombre de usuario y la contraseña, puede seleccionar la sección "Cuenta".

#### **¿Puedo tener varios números de fax?**

Sí, cada vez que Vd. compre la aplicación, eComFax le dará un número diferente de fax (tantos como aplicaciones haya comprado).

#### **¿Puedo recibir mi fax en varias direcciones de email?**

Sí, hasta un máximo de tres cuenta de correo electrónico por número de fax.

#### **¿Puedo enviar un fax desde cualquier correo electrónico?**

No, solo se puede enviar/recibir desde la cuenta de correo que se ha configurado para e número de fax. Si se desea, es posible configurar dos correos electrónicos adicionales.

#### **¿Es posible recibir faxes desde los números 900 y 901?**

Sí es posible. La única diferencia es que el hecho de que la recepción supone el consumo de más créditos:

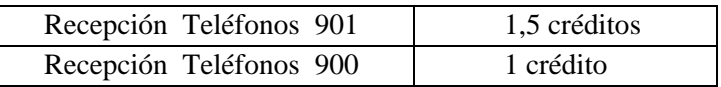

#### **En determinadas circunstancias, al utilizar un destinatario de la Agenda de Contactos de Outlook, se pierde el fichero adjunto enviado o no aparece convertido.**

Elimine y vuelva a crear el Contacto. Anote primero los datos del Contacto. Elimine el Contacto que produce el problema de la Agenda de Contactos, dando suprimir sobre la lista de contactos. Cree de forma manual el Contacto, en "Mis Contactos -> Nuevo Contacto" rellene manualmente los datos de "Nombre completo" y "Correo electrónico". También puede rellenar si lo desea el resto de información del Contacto. Repita el envío del fax.

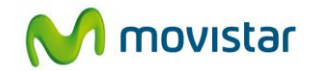

## <span id="page-25-0"></span>**5.3Sobre el consumo de créditos**

#### **¿Qué ocurre si se me agotan los créditos?**

Puede comprar diferentes Packs: a) 100 créditos por 6,5€ cada uno; b) 500 créditos por 29,50€; c) 1000 créditos por 57,50€. Se pueden consumir durante un año. Recibirá un email de aviso cuando haya consumido el 80% de su crédito. Existe la posibilidad de recibir una "notificación por SMS". Dicha notificación se activa desde el apartado "Configuración de la cuenta". El envío de estas notificaciones por SMS consume créditos (1,5 créditos por notificación).

Si Ud. no tiene créditos y recibe un fax en su número de fax, la plataforma no le renviará la imagen de fax por correo sino una notificación informándole de que ha recibido un fax y quedará retenido durante un máximo de 30 días hasta que disponga de nuevo de créditos.

#### **¿Qué pasa sí envío un fax y no tengo suficientes créditos?**

El servicio cubrirá la transmisión completa, pero quedarán pendientes los créditos no pagados para la siguiente compra del PACK.

#### **Al ir a enviar un fax recibe una notificación diciendo que no se ha podido enviar el fax por falta de créditos.**

Esto se produce porque Ud. no tiene créditos suficientes y tendría que comprar un paquete de créditos adicional o esperar a que termine el mes para que su suscripción de créditos se renueve automáticamente.

#### **¿Cómo se calculan los créditos si paso de la versión eComFax a la versión Enterprise?**

La suscripción a la versión Enterprise se extrapola de la siguiente forma. Ejemplo, si un cliente tiene en su contador de créditos la licencia eComFax con **239 créditos**: 39 créditos

200 créditos de paquetes adicionales previamente comprados (2 unidades de X 100 créditos) 39 créditos de 50 son 39/50X100=77%

Tras pasar a **eComFax Enterprise** tendremos el valor en la web de configuración de eComFax el siguiente desglose: **385 (200)**

**200 de paquetes adicionales de la versión eComFax El 77% de 500** son **385 créditos**

#### **¿Cuántos créditos de envió se consumen con la versión Enterprise para destinos nacionales?**

El consumo para la versión Enterprise es de un crédito por página enviada a destinos geográficos nacionales.

Para el resto de países de la zona A el consumo de envío será de 15 créditos.

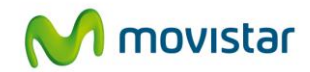

## <span id="page-26-0"></span>**5.4 Sobre la baja del servicio**

#### **¿Perderé mi número de fax al darme de baja del servicio?**

Sí. Si desea conservar el número fax debe solicitar un proceso de portabilidad a su nuevo operador antes de realizar la baja del servicio.

#### **¿Cómo gestiono la portabilidad saliente de eComFax?**

El cliente debe ponerse en contacto con su nuevo operador y deberá seguir los procedimientos que le indique su nuevo proveedor. Por parte de eComFax no hay coste.

#### **¿Puedo cambiar mi número de fax?**

No. Para cambiar de número de fax, por ejemplo porque desee tener un número de fax correspondiente a otra provincia, debe solicitar la baja y posteriormente el alta en el servicio.